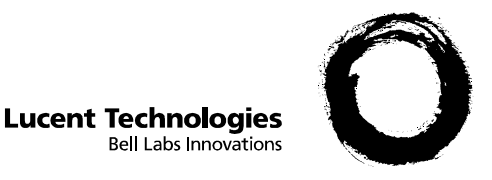

# **PARTNER MAIL VS® Voice Messaging System Release 5.0 PC Card**

Installation Instructions

### **Handling Instructions**

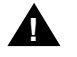

## **A** CAUTION:

To avoid damaging the PC Card, always follow these instructions:

- 1. Do not drop, bend, or crush the card.
- 2. Keep the card away from moisture.
- 3. Keep the connector clean.
- 4. Avoid high temperatures and direct sunlight.

#### **Overview**

If you are installing a PARTNER MAIL VS 2-Port Card with Backup and Restore or a 4-Port Expansion Card with Backup and Restore to a previously installed PARTNER MAIL VS module, follow the instructions on the other side of this sheet. These cards are also referred to as PC Cards. When installed, the PC Card allows you to perform a system backup that saves current programmed data and voice prompts for the voice messaging system. (See Chapter 4 of the PARTNER MAIL VS Voice Messaging System Installation and Programming guide for a complete listing of the information that is saved when you perform a system backup.) If the programmed configuration data is ever corrupted, you can restore that data from the information saved on the PC Card.

If you are installing both the PARTNER MAIL VS module and the PC Card, refer to Chapter 2 of the PARTNER MAIL VS Voice Messaging System Installation and Programming guide for instructions. To perform a system backup or restore, refer to Chapter 4 of the PARTNER MAIL VS Voice Messaging System Installation and Programming guide for instructions.

#### **Installation**

- 1. Turn off power to the communications system's control unit using one of the following methods:
	- moving the On/Off switch on the 5-slot carrier to the Off position,
	- disconnecting the power cord,
	- pulling out the main circuit breaker on the right rear side of the control unit.

#### **A** CAUTION:

To avoid damage to the control unit, the PARTNER MAIL VS module, and the PC Card, do not install or remove the card when power is on.

- 1. Insert the PC Card in the vertical slot labeled EXPANSION CARD on the lower front of the PARTNER MAIL VS module. Make sure the arrows on the card label face up and in. Also make sure the card is pushed in all the way.
- 2. Turn on power to the control unit using one of the following methods:
	- moving the On/Off switch on the 5-slot carrier to the On position,
	- reconnecting the power cord,
	- pushing in the main circuit breaker on the right rear side of the control unit.
- 3. Check the LED on the PARTNER MAIL VS module:
	- If the LED turns green and remains green, the extensions associated with the voice messaging system module go off-hook for about one minute. When the extensions become idle, the voice messaging system is ready to receive calls. Installation is complete.
	- If the LED is off or turns red, do the following:
		- A. Power down the control unit.
		- B. Re-install the PC Card.
		- C. Power up the control unit again.

If the LED comes on red again, contact your local Authorized Dealer or the Lucent Technologies Technical Service Center at 1 800 628-2888.